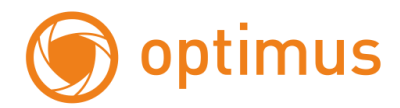

# **Руководство пользователя по управлению экранным меню**

# **OPTIMUS PD-728**

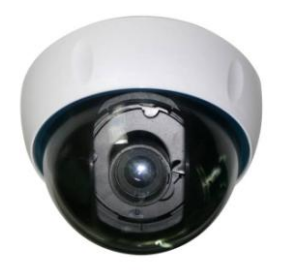

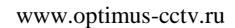

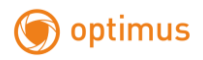

# **Спецификация**

1/3" Sony CCD Super Had II (960H) Разрешение 700 ТВЛ 2D DNR, ATR Автоматический баланс белого Автоматическое усиление Режим день/ночь Детекция по движению Зеркало

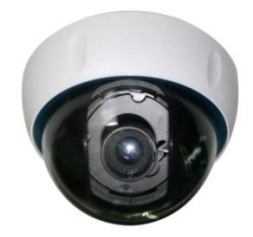

## **Технические характеристики**

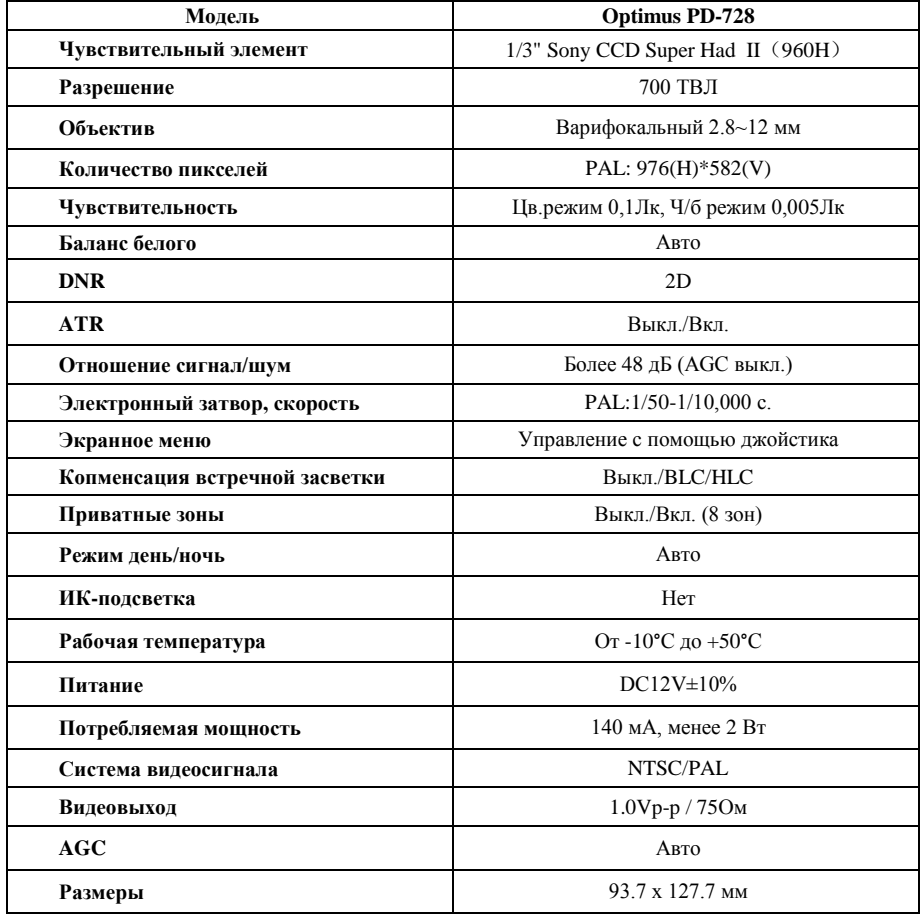

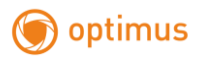

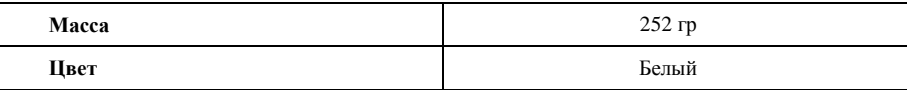

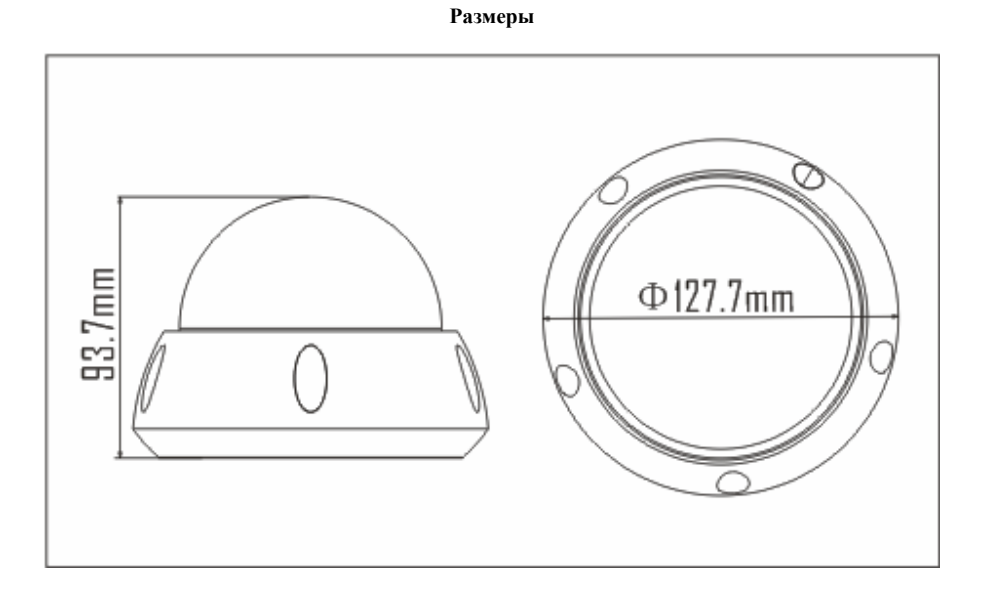

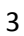

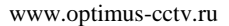

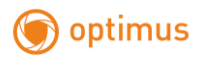

# **Руководство по настройке экранного меню**

Для входа в главное меню нажмите центральную кнопку. Используйте кнопки "UP" ("Вверх") и "DOWN" ("Вниз") для выбора необходимых пунктов меню. Нажмите "LEFT" ("Влево") либо "RIGHT" ("Вправо") для изменения параметров. Нажмите повторно центральную кнопку для перехода в подменю выбранного пункта.

### **The main menu: Главное меню**

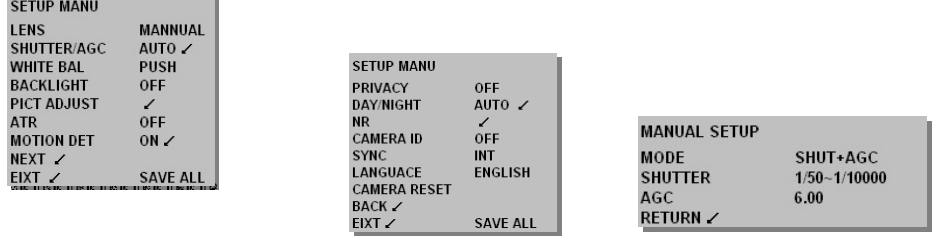

# **LENS (Lens settings): Настройки объектива**

Нажмите "LEFT" ("Влево") или "RIGHT" ("Вправо") для выбора настройки. Для перехода в подменю нажмите центральную кнопку.

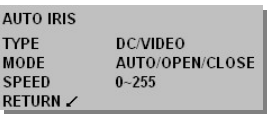

### **SHUTTER/AGC: Автоматическая регулировка усиления**

Нажмите "LEFT" ("Влево") или "RIGHT" ("Вправо") для выбора настройки. Для перехода в подменю нажмите центральную кнопку.

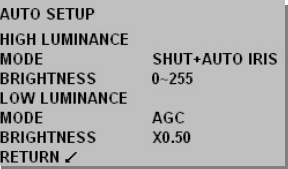

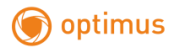

#### **WHITE BAL: Баланс белого**

Нажмите "LEFT" ("Влево") или "RIGHT" ("Вправо") для выбора настройки. Для перехода в подменю нажмите центральную кнопку.

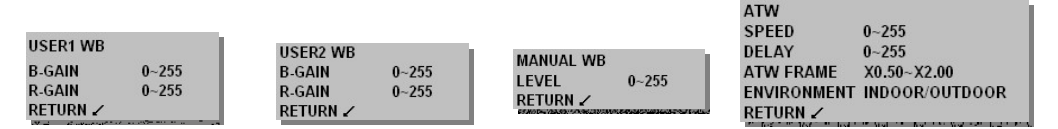

#### **PICT ADJUST: Настройка изображения**

Нажмите "LEFT" ("Влево") или "RIGHT" ("Вправо") для выбора настройки. Для перехода в подменю нажмите центральную кнопку.

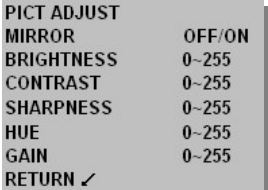

#### **ATR: Адаптивная коррекция полутонов**

Нажмите "LEFT" ("Влево") или "RIGHT" ("Вправо") для выбора настройки. Для перехода в подменю нажмите центральную кнопку.

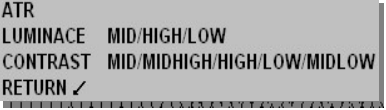

#### **MOTION DET: Детекция движения**

Нажмите "LEFT" ("Влево") или "RIGHT" ("Вправо") для выбора настройки. Для перехода в подменю нажмите центральную кнопку.

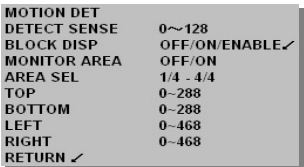

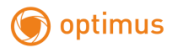

#### **PRIVACY: Скрытые области**

Нажмите "LEFT" ("Влево") или "RIGHT" ("Вправо") для выбора настройки. Для перехода в подменю нажмите центральную кнопку.

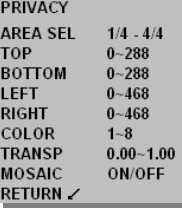

#### **DAY/NIGHT: Режим День/Ночь**

**ENVIRONMENT CONTINUES OF A STATE OF A STATE OF A STATE OF A STATE OF A STATE OF A STATE OF A STATE OF A STATE OF A STATE OF A STATE OF A STATE OF A STATE OF A STATE OF A STATE OF A STATE OF A STATE OF A STATE OF A STATE O** 

Нажмите "LEFT" ("Влево") или "RIGHT" ("Вправо") для выбора настройки. Для перехода в подменю нажмите центральную кнопку.

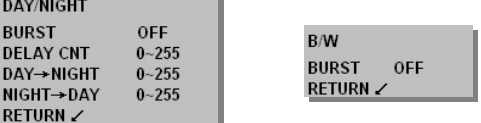

#### **NR: Подавление шума**

Нажмите "LEFT" ("Влево") или "RIGHT" ("Вправо") для выбора настройки. Для перехода в подменю нажмите центральную кнопку

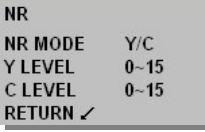

#### **CAMERA ID: Идентификационный номер камеры**

Нажмите "LEFT" ("Влево") или "RIGHT" ("Вправо") для выбора настройки. Для перехода в подменю нажмите центральную кнопку.

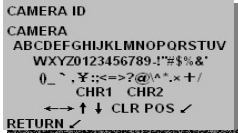

## **LANGUACE: Язык**

Нажмите "LEFT" ("Влево") или "RIGHT" ("Вправо") для выбора языка.

**LANGUAGE CHINESE/ENGLISH JAPANESE/GERMAN FRENCH/PORTUGUESE SPANISH/RUSSIAN**